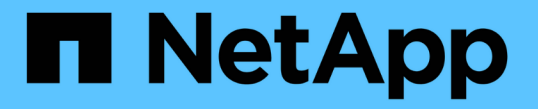

## 显示有关文件安全性和审核策略的信息 ONTAP 9

NetApp April 24, 2024

This PDF was generated from https://docs.netapp.com/zh-cn/ontap/smb-admin/display-file-security-auditpolicies-concept.html on April 24, 2024. Always check docs.netapp.com for the latest.

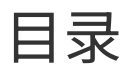

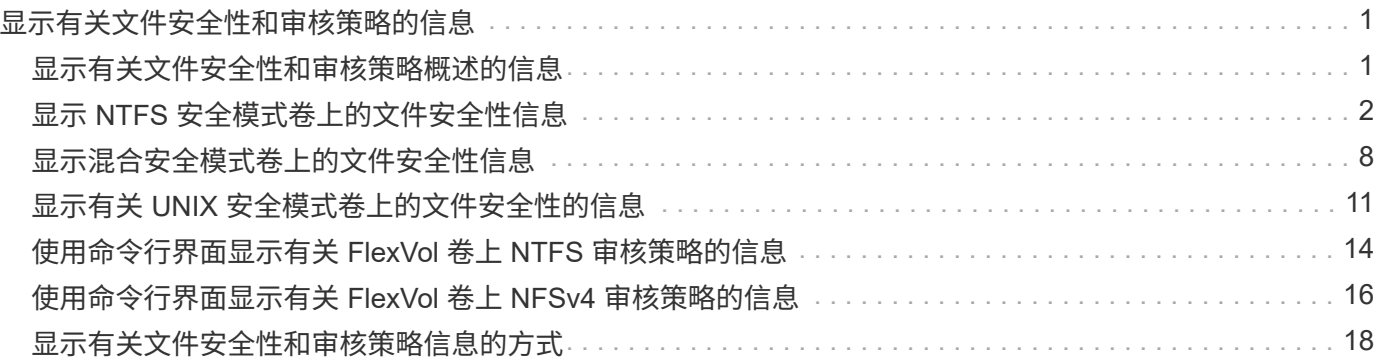

# <span id="page-2-0"></span>显示有关文件安全性和审核策略的信息

## <span id="page-2-1"></span>显示有关文件安全性和审核策略概述的信息

您可以显示 Storage Virtual Machine ( SVM ) 上卷中包含的文件和目录的文件安全信 息。您可以显示有关 FlexVol 卷上审核策略的信息。如果已配置,则可以显示有关 FlexVol 卷上存储级别访问防护和动态访问控制安全设置的信息。

### 显示有关文件安全性的信息

您可以使用以下安全模式显示应用于卷和 qtree (对于 FlexVol 卷)中数据的文件安全性信息:

- NTFS
- "unix"
- 混合

### 显示有关审核策略的信息

您可以通过以下 NAS 协议显示有关审核 FlexVol 卷上访问事件的审核策略的信息:

- SMB (所有版本)
- NFSv4.x

## 显示有关存储级别访问防护( **SLAG** )安全性的信息

可以使用以下安全模式对 FlexVol 卷和 qtree 对象应用存储级别访问防护安全性:

- NTFS
- 混合
- UNIX (如果在包含此卷的 SVM 上配置了 CIFS 服务器)

显示有关动态访问控制( **DAC** )安全性的信息

可以使用以下安全模式对 FlexVol 卷中的对象应用动态访问控制安全性:

- NTFS
- 混合(如果对象具有 NTFS 有效安全性)

### 相关信息

[使用存储级别访问防护保护文件访问安全](https://docs.netapp.com/zh-cn/ontap/smb-admin/secure-file-access-storage-level-access-guard-concept.html)

[显示有关存储级别访问防护的信息](https://docs.netapp.com/zh-cn/ontap/smb-admin/display-storage-level-access-guard-task.html)

## <span id="page-3-0"></span>显示 **NTFS** 安全模式卷上的文件安全性信息

您可以显示 NTFS 安全模式卷上的文件和目录安全性信息,包括安全模式和有效安全模式 是什么,应用了哪些权限以及有关 DOS 属性的信息。您可以使用结果验证安全配置或对 文件访问问题进行故障排除。

关于此任务

您必须提供 Storage Virtual Machine ( SVM ) 的名称以及要显示其文件或文件夹安全信息的数据的路径。您可 以摘要形式或详细列表形式显示输出。

- 由于 NTFS 安全模式卷和 qtree 在确定文件访问权限时仅使用 NTFS 文件权限以及 Windows 用户和组,因 此与 UNIX 相关的输出字段包含仅显示的 UNIX 文件权限信息。
- 对于采用 NTFS 安全模式的文件和文件夹,将显示 ACL 输出。
- 由于可以在卷根或 qtree 上配置存储级别访问防护安全性,因此配置了存储级别访问防护的卷或 qtree 路径 的输出可能会同时显示常规文件 ACL 和存储级别访问防护 ACL 。
- 如果为给定文件或目录路径配置了动态访问控制,则输出还会显示有关动态访问控制 ACE 的信息。

步骤

1. 使用所需的详细信息级别显示文件和目录安全设置:

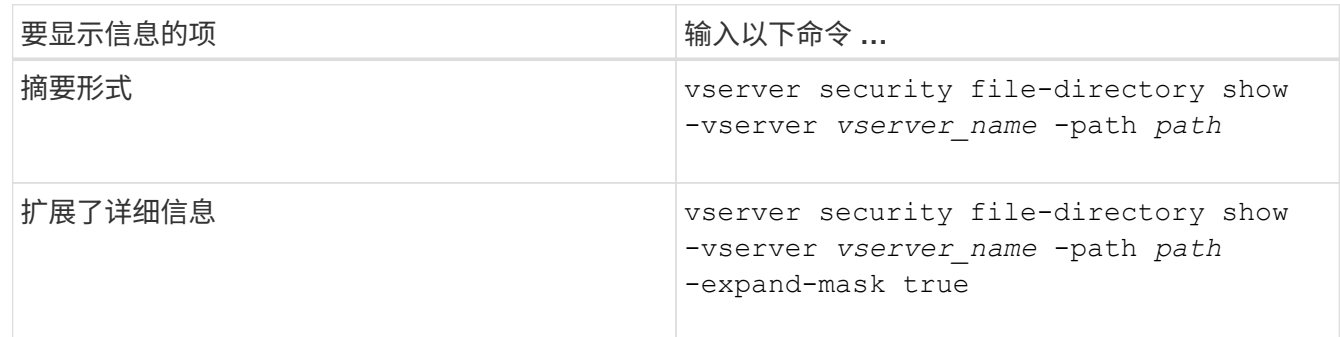

示例

以下示例显示路径的安全信息 /vol4 在SVM VS1中:

 Vserver: vs1 File Path: /vol4 File Inode Number: 64 Security Style: ntfs Effective Style: ntfs DOS Attributes: 10 DOS Attributes in Text: ----D--- Expanded Dos Attributes: - Unix User Id: 0 Unix Group Id: 0 Unix Mode Bits: 777

cluster::> vserver security file-directory show -vserver vs1 -path /vol4

 Unix Mode Bits in Text: rwxrwxrwx ACLs: NTFS Security Descriptor Control:0x8004 Owner:BUILTIN\Administrators Group:BUILTIN\Administrators DACL - ACEs ALLOW-Everyone-0x1f01ff ALLOW-Everyone-0x10000000-

OI|CI|IO

以下示例显示了路径的安全信息以及展开的掩码 /data/engineering 在SVM VS1中:

```
cluster::> vserver security file-directory show -vserver vs1 -path -path
/data/engineering -expand-mask true
                  Vserver: vs1
                File Path: /data/engineering
        File Inode Number: 5544
           Security Style: ntfs
          Effective Style: ntfs
           DOS Attributes: 10
  DOS Attributes in Text: ----D---
Expanded Dos Attributes: 0x10
     ...0 .... .... .... = Offline
     .... ..0. .... .... = Sparse
     \ldots .... 0 \ldots .... = Normal
     .... .... ..0. .... = Archive
     .... .... ...1 .... = Directory
     .... .... .... .0.. = System
     .... .... .... ..0. = Hidden
     .... .... .... ...0 = Read Only
```
 Unix User Id: 0 Unix Group Id: 0 Unix Mode Bits: 777 Unix Mode Bits in Text: rwxrwxrwx ACLs: NTFS Security Descriptor Control:0x8004 1... .... .... .... = Self Relative  $.0...$  .... .... .... = RM Control Valid ..0. .... .... .... = SACL Protected ...0 .... .... .... = DACL Protected .... 0... .... .... = SACL Inherited .... .0.. .... .... = DACL Inherited .... .. 0. .... .... = SACL Inherit Required .... ...0 .... .... = DACL Inherit Required .... .... ..0. .... = SACL Defaulted  $\cdots$   $\cdots$   $\cdots$   $\cdots$   $\cdots$   $\cdots$  = SACL Present .... .... .... 0... = DACL Defaulted  $\cdots$   $\cdots$   $\cdots$   $\cdots$   $\cdots$   $\cdots$   $\cdots$   $\cdots$   $\cdots$ .... .... .... ..0. = Group Defaulted .... .... .... ...0 = Owner Defaulted Owner:BUILTIN\Administrators Group:BUILTIN\Administrators DACL - ACEs ALLOW-Everyone-0x1f01ff 0... .... .... .... .... .... .... .... = Generic Read .0.. .... .... .... .... .... .... .... = Generic Write ..0. .... .... .... .... .... ..... ..... = Generic Execute ...0 .... .... .... .... .... .... ..... = Generic All .... ....0 .... .... ..... ..... ...... = System Security  $\dots$ .... ....  $1$  .... .... .... .... ..... = Synchronize .... .... .... 1... .... .... .... .... = Write Owner .... .... .... .1.. .... .... .... .... = Write DAC .... .... .... ..1. .... .... .... .... = Read Control .... .... .... ...1 .... .... .... .... = Delete

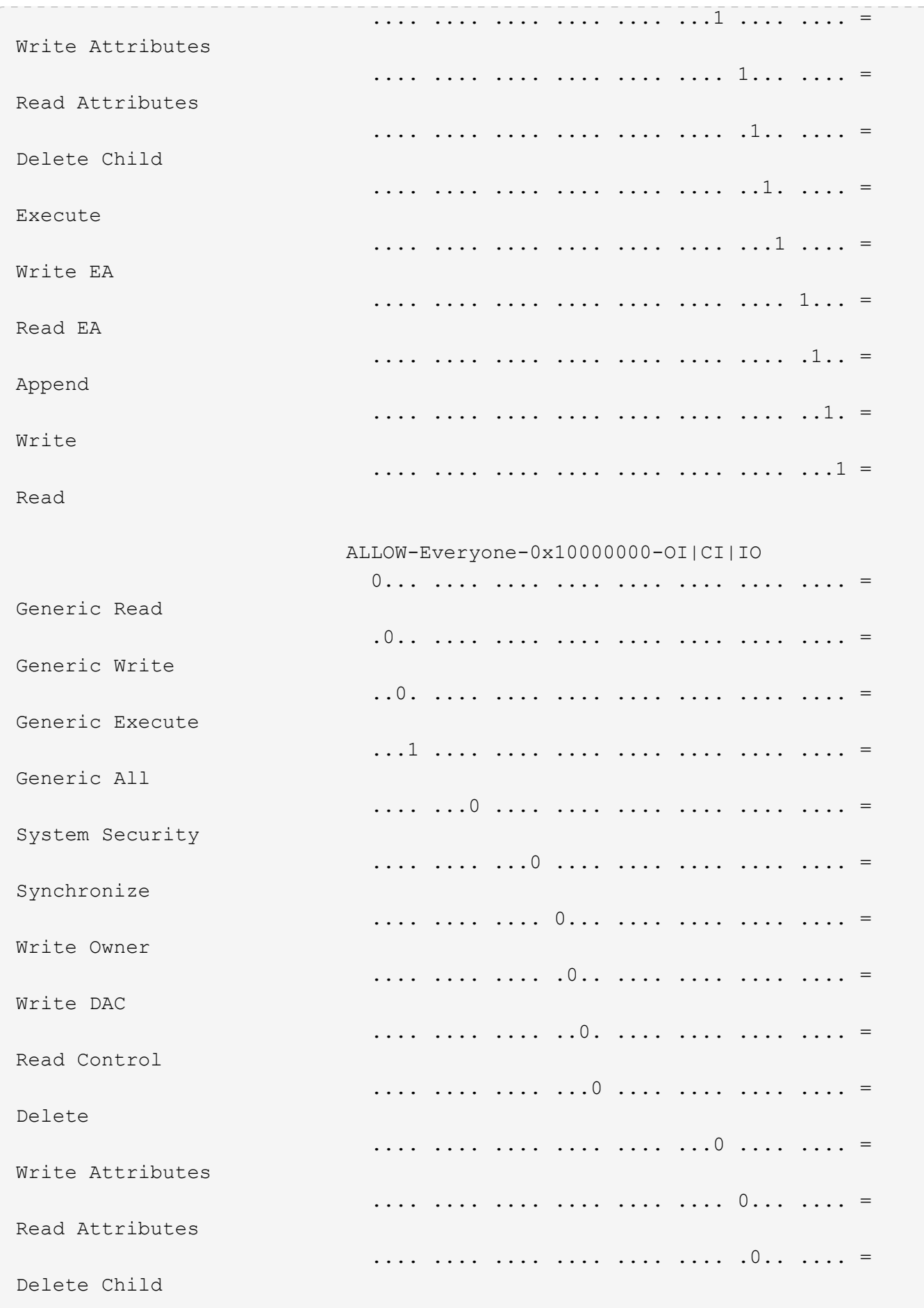

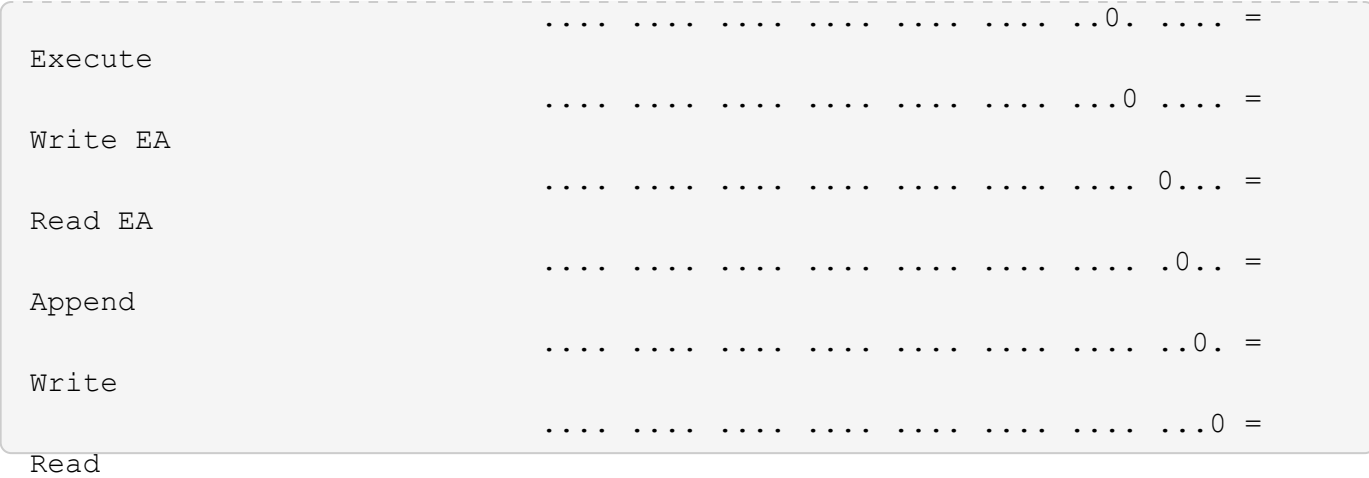

以下示例显示路径为的卷的安全信息、包括存储级别访问防护安全信息 /datavol1 在SVM VS1中:

cluster::> vserver security file-directory show -vserver vs1 -path /datavol1

```
  Vserver: vs1
                 File Path: /datavol1
        File Inode Number: 77
           Security Style: ntfs
          Effective Style: ntfs
           DOS Attributes: 10
 DOS Attributes in Text: ----D---
Expanded Dos Attributes: -
             Unix User Id: 0
            Unix Group Id: 0
           Unix Mode Bits: 777
 Unix Mode Bits in Text: rwxrwxrwx
                      ACLs: NTFS Security Descriptor
                            Control:0x8004
                             Owner:BUILTIN\Administrators
                             Group:BUILTIN\Administrators
                             DACL - ACEs
                               ALLOW-Everyone-0x1f01ff
                               ALLOW-Everyone-0x10000000-OI|CI|IO
                             Storage-Level Access Guard security
                             SACL (Applies to Directories):
                               AUDIT-EXAMPLE\Domain Users-0x120089-FA
                               AUDIT-EXAMPLE\engineering-0x1f01ff-SA
                             DACL (Applies to Directories):
                               ALLOW-EXAMPLE\Domain Users-0x120089
                               ALLOW-EXAMPLE\engineering-0x1f01ff
                               ALLOW-NT AUTHORITY\SYSTEM-0x1f01ff
                             SACL (Applies to Files):
                               AUDIT-EXAMPLE\Domain Users-0x120089-FA
                               AUDIT-EXAMPLE\engineering-0x1f01ff-SA
                             DACL (Applies to Files):
                               ALLOW-EXAMPLE\Domain Users-0x120089
                               ALLOW-EXAMPLE\engineering-0x1f01ff
                               ALLOW-NT AUTHORITY\SYSTEM-0x1f01ff
```
### 相关信息

[显示混合安全模式卷上的文件安全性信息](#page-9-0)

[显示](#page-12-0) [UNIX](#page-12-0) [安全模式卷上的文件安全性信息](#page-12-0)

## <span id="page-9-0"></span>显示混合安全模式卷上的文件安全性信息

您可以显示混合安全模式卷上的文件和目录安全性信息,包括安全模式和有效安全模式是 什么,应用了哪些权限以及有关 UNIX 所有者和组的信息。您可以使用结果验证安全配置 或对文件访问问题进行故障排除。

关于此任务

您必须提供 Storage Virtual Machine ( SVM ) 的名称以及要显示其文件或文件夹安全信息的数据的路径。您可 以摘要形式或详细列表形式显示输出。

- 混合安全模式卷和 qtree 可以包含一些使用 UNIX 文件权限的文件和文件夹,模式位或 NFSv4 ACL ,以及 一些使用 NTFS 文件权限的文件和目录。
- 混合安全模式卷的顶层可以具有 UNIX 或 NTFS 有效安全性。
- 只有采用 NTFS 或 NFSv4 安全模式的文件和文件夹才会显示 ACL 输出。

对于使用 UNIX 安全性且仅应用模式位权限(无 NFSv4 ACL )的文件和目录,此字段为空。

- ACL 输出中的所有者和组输出字段仅适用于 NTFS 安全描述符。
- •由于即使卷根或 qtree 的有效安全模式为 UNIX ,也可以在混合安全模式卷或 qtree 上配置存储级别访问防 护安全性, 配置了存储级别访问防护的卷或 qtree 路径的输出可能会同时显示 UNIX 文件权限和存储级别访 问防护 ACL 。
- 如果在命令中输入的路径指向具有 NTFS 有效安全性的数据,则如果为给定文件或目录路径配置了动态访问 控制,则输出还会显示有关动态访问控制 ACE 的信息。
- 步骤
- 1. 使用所需的详细信息级别显示文件和目录安全设置:

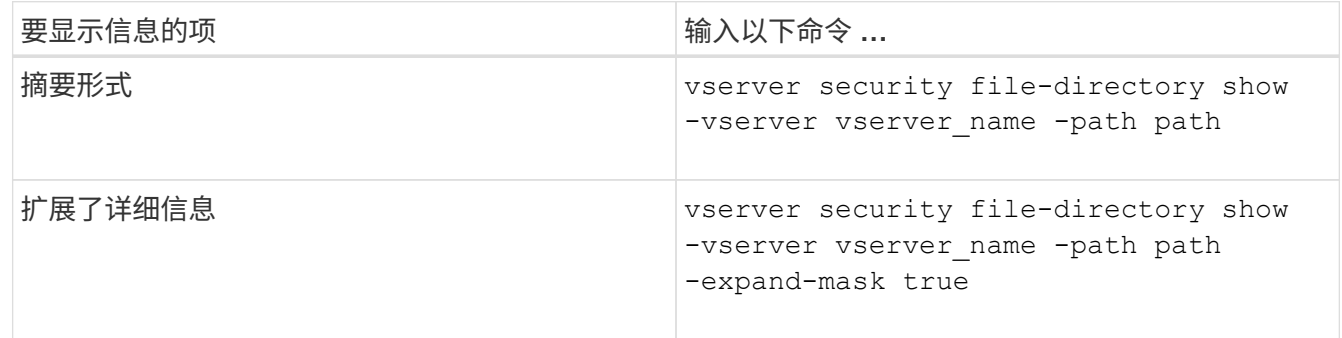

### 示例

以下示例显示路径的安全信息 /projects 在SVM VS1中、以扩展掩码形式显示。此混合安全模式路径具有 UNIX 有效安全性。

cluster1::> vserver security file-directory show -vserver vs1 -path /projects -expand-mask true

```
  Vserver: vs1
                  File Path: /projects
        File Inode Number: 78
            Security Style: mixed
           Effective Style: unix
            DOS Attributes: 10
  DOS Attributes in Text: ----D---
Expanded Dos Attributes: 0x10
      ...0 .... .... .... = Offline
      .... ..0. .... .... = Sparse
      .... .... 0... .... = Normal
     .... .... ..0. .... = Archive
      \cdots \cdots \cdots \cdots \cdots = Directory
     .... .... .... .0.. = System
      .... .... .... ..0. = Hidden
      \cdots \cdots \cdots \cdots \cdots \cdots \cdots \cdots Read Only
             Unix User Id: 0
            Unix Group Id: 1
            Unix Mode Bits: 700
  Unix Mode Bits in Text: rwx------
                       ACLs: -
```
以下示例显示路径的安全信息 /data 在SVM VS1中。此混合安全模式路径具有 NTFS 有效安全性。

cluster1::> vserver security file-directory show -vserver vs1 -path /data

```
  Vserver: vs1
                 File Path: /data
        File Inode Number: 544
            Security Style: mixed
          Effective Style: ntfs
            DOS Attributes: 10
   DOS Attributes in Text: ----D---
  Expanded Dos Attributes: -
              Unix User Id: 0
             Unix Group Id: 0
            Unix Mode Bits: 777
   Unix Mode Bits in Text: rwxrwxrwx
                       ACLs: NTFS Security Descriptor
                             Control:0x8004
                             Owner:BUILTIN\Administrators
                             Group:BUILTIN\Administrators
                             DACL - ACEs
                                ALLOW-Everyone-0x1f01ff
                               ALLOW-Everyone-0x10000000-
```
以下示例显示路径上卷的安全信息 /datavol5 在SVM VS1中。此混合安全模式卷的顶层具有 UNIX 有效安全 性。此卷具有存储级别访问防护安全性。

OI|CI|IO

cluster1::> vserver security file-directory show -vserver vs1 -path /datavol5 Vserver: vs1 File Path: /datavol5 File Inode Number: 3374 Security Style: mixed Effective Style: unix DOS Attributes: 10 DOS Attributes in Text: ----D--- Expanded Dos Attributes: - Unix User Id: 0 Unix Group Id: 0 Unix Mode Bits: 755 Unix Mode Bits in Text: rwxr-xr-x ACLs: Storage-Level Access Guard security SACL (Applies to Directories): AUDIT-EXAMPLE\Domain Users-0x120089-FA AUDIT-EXAMPLE\engineering-0x1f01ff-SA AUDIT-EXAMPLE\market-0x1f01ff-SA DACL (Applies to Directories): ALLOW-BUILTIN\Administrators-0x1f01ff ALLOW-CREATOR OWNER-0x1f01ff ALLOW-EXAMPLE\Domain Users-0x120089 ALLOW-EXAMPLE\engineering-0x1f01ff ALLOW-EXAMPLE\market-0x1f01ff SACL (Applies to Files): AUDIT-EXAMPLE\Domain Users-0x120089-FA AUDIT-EXAMPLE\engineering-0x1f01ff-SA AUDIT-EXAMPLE\market-0x1f01ff-SA DACL (Applies to Files): ALLOW-BUILTIN\Administrators-0x1f01ff ALLOW-CREATOR OWNER-0x1f01ff ALLOW-EXAMPLE\Domain Users-0x120089 ALLOW-EXAMPLE\engineering-0x1f01ff ALLOW-EXAMPLE\market-0x1f01ff

#### 相关信息

[显示](#page-3-0)[NTFS](#page-3-0)[安全模式卷上的文件安全性信息](#page-3-0)

[显示](#page-12-0) [UNIX](#page-12-0) [安全模式卷上的文件安全性信息](#page-12-0)

## <span id="page-12-0"></span>显示有关 **UNIX** 安全模式卷上的文件安全性的信息

您可以显示 UNIX 安全模式卷上的文件和目录安全性信息,包括安全模式和有效安全模式

## 是什么,应用了哪些权限以及有关 UNIX 所有者和组的信息。您可以使用结果验证安全 配置或对文件访问问题进行故障排除。

### 关于此任务

您必须提供 Storage Virtual Machine ( SVM ) 的名称以及要显示其文件或目录安全信息的数据的路径。您可以 摘要形式或详细列表形式显示输出。

- 在确定文件访问权限时, UNIX 安全模式卷和 qtree 仅使用 UNIX 文件权限,模式位或 NFSv4 ACL 。
- 只有具有 NFSv4 安全性的文件和文件夹才会显示 ACL 输出。

对于使用 UNIX 安全性且仅应用模式位权限(无 NFSv4 ACL )的文件和目录,此字段为空。

• 对于 NFSv4 安全描述符, ACL 输出中的所有者和组输出字段不适用。

它们仅对 NTFS 安全描述符有意义。

• 由于如果在SVM上配置了CIFS服务器、则UNIX卷或qtree支持存储级别访问防护安全性、因此输出可能包含 应用于中指定的卷或qtree的存储级别访问防护安全性的信息 -path 参数。

#### 步骤

1. 使用所需的详细信息级别显示文件和目录安全设置:

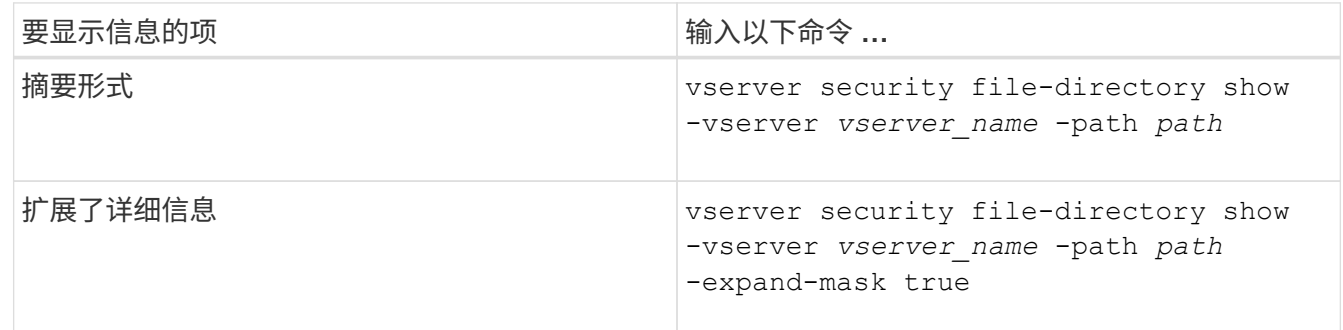

示例

以下示例显示路径的安全信息 /home 在SVM VS1中:

cluster1::> vserver security file-directory show -vserver vs1 -path /home Vserver: vs1 File Path: /home File Inode Number: 9590 Security Style: unix Effective Style: unix DOS Attributes: 10 DOS Attributes in Text: ----D--- Expanded Dos Attributes: - Unix User Id: 0 Unix Group Id: 1 Unix Mode Bits: 700 Unix Mode Bits in Text: rwx------ ACLs: - 以下示例显示路径的安全信息 /home 在扩展掩码形式的SVM VS1中:

cluster1::> vserver security file-directory show -vserver vs1 -path /home -expand-mask true Vserver: vs1 File Path: /home File Inode Number: 9590 Security Style: unix Effective Style: unix DOS Attributes: 10 DOS Attributes in Text: ----D--- Expanded Dos Attributes: 0x10 ...0 .... .... .... = Offline .... ..0. .... .... = Sparse  $\ldots$   $\ldots$  0...  $\ldots$  = Normal .... .... ..0. .... = Archive .... .... ...1 .... = Directory .... .... .... .0.. = System .... .... .... ..0. = Hidden .... .... .... ...0 = Read Only Unix User Id: 0 Unix Group Id: 1 Unix Mode Bits: 700 Unix Mode Bits in Text: rwx------ ACLs: -

相关信息

[显示混合安全模式卷上的文件安全性信息](#page-9-0)

## <span id="page-15-0"></span>使用命令行界面显示有关 **FlexVol** 卷上 **NTFS** 审核策略的信息

您可以显示有关 FlexVol 卷上的 NTFS 审核策略的信息,包括什么是安全模式和有效安全 模式,应用了哪些权限以及有关系统访问控制列表的信息。您可以使用结果验证安全配置 或对审核问题进行故障排除。

#### 关于此任务

您必须提供 Storage Virtual Machine ( SVM )的名称以及要显示其审核信息的文件或文件夹的路径。您可以摘 要形式或详细列表形式显示输出。

- 对于审核策略, NTFS 安全模式卷和 qtree 仅使用 NTFS 系统访问控制列表( SACL )。
- 具有 NTFS 有效安全性的混合安全模式卷中的文件和文件夹可以应用 NTFS 审核策略。

混合安全模式卷和 gtree 可以包含一些使用 UNIX 文件权限的文件和目录,模式位或 NFSv4 ACL ,以及一 些使用 NTFS 文件权限的文件和目录。

- 混合安全模式卷的顶层可以具有 UNIX 或 NTFS 有效安全性,并且可能包含也可能不包含 NTFS SACL 。
- •由于即使卷根或 qtree 的有效安全模式为 UNIX ,也可以在混合安全模式卷或 qtree 上配置存储级别访问防 护安全性, 配置了存储级别访问防护的卷或 qtree 路径的输出可能会同时显示常规文件和文件夹 NFSv4 SACL 以及存储级别访问防护 NTFS SACL 。
- 如果在命令中输入的路径指向采用 NTFS 有效安全模式的数据,则如果为给定文件或目录路径配置了动态访 问控制,则输出还会显示有关动态访问控制 ACE 的信息。
- 显示有关具有 NTFS 有效安全性的文件和文件夹的安全信息时,与 UNIX 相关的输出字段包含仅显示的 UNIX 文件权限信息。

在确定文件访问权限时, NTFS 安全模式文件和文件夹仅使用 NTFS 文件权限以及 Windows 用户和组。

• 只有采用 NTFS 或 NFSv4 安全模式的文件和文件夹才会显示 ACL 输出。

对于使用 UNIX 安全性且仅应用模式位权限(无 NFSv4 ACL )的文件和文件夹,此字段为空。

- ACL 输出中的所有者和组输出字段仅适用于 NTFS 安全描述符。
- 步骤

1. 显示具有所需详细级别的文件和目录审核策略设置:

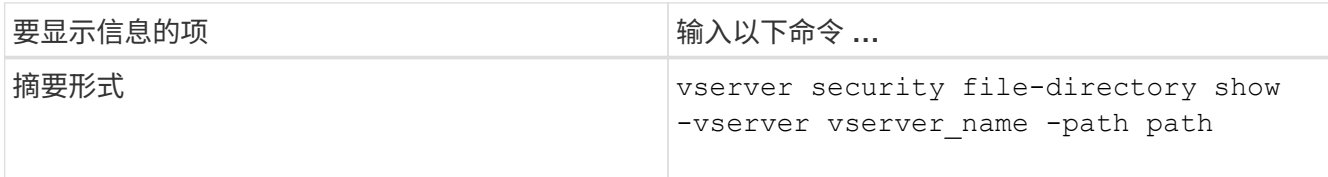

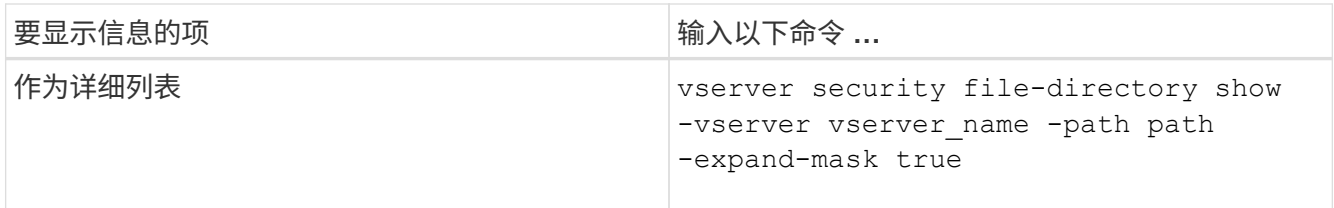

### 示例

以下示例显示了路径的审核策略信息 /corp 在SVM VS1中。此路径具有 NTFS 有效安全性。NTFS 安全描述符 包含成功和成功 / 失败 SACL 条目。

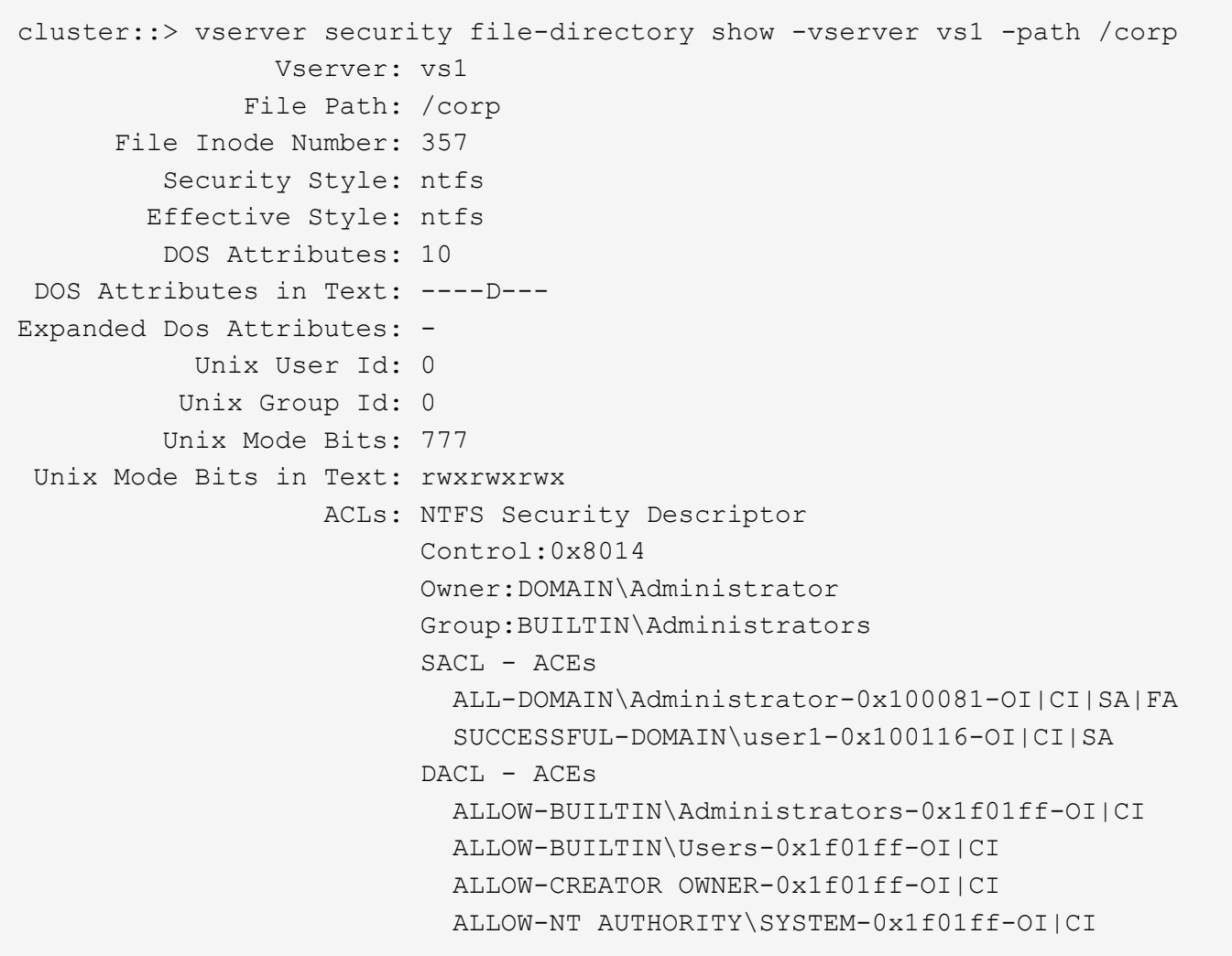

以下示例显示了路径的审核策略信息 /datavol1 在SVM VS1中。此路径包含常规文件和文件夹 SACL 以及存 储级别访问防护 SACL 。

cluster::> vserver security file-directory show -vserver vs1 -path /datavol1

```
  Vserver: vs1
                 File Path: /datavol1
          File Inode Number: 77
           Security Style: ntfs
          Effective Style: ntfs
           DOS Attributes: 10
  DOS Attributes in Text: ----D---
Expanded Dos Attributes: -
             Unix User Id: 0
            Unix Group Id: 0
           Unix Mode Bits: 777
  Unix Mode Bits in Text: rwxrwxrwx
                      ACLs: NTFS Security Descriptor
                             Control:0xaa14
                             Owner:BUILTIN\Administrators
                             Group:BUILTIN\Administrators
                             SACL - ACEs
                               AUDIT-EXAMPLE\marketing-0xf01ff-OI|CI|FA
                             DACL - ACEs
                               ALLOW-EXAMPLE\Domain Admins-0x1f01ff-OI|CI
                               ALLOW-EXAMPLE\marketing-0x1200a9-OI|CI
                             Storage-Level Access Guard security
                             SACL (Applies to Directories):
                               AUDIT-EXAMPLE\Domain Users-0x120089-FA
                               AUDIT-EXAMPLE\engineering-0x1f01ff-SA
                             DACL (Applies to Directories):
                               ALLOW-EXAMPLE\Domain Users-0x120089
                               ALLOW-EXAMPLE\engineering-0x1f01ff
                               ALLOW-NT AUTHORITY\SYSTEM-0x1f01ff
                             SACL (Applies to Files):
                               AUDIT-EXAMPLE\Domain Users-0x120089-FA
                               AUDIT-EXAMPLE\engineering-0x1f01ff-SA
                             DACL (Applies to Files):
                               ALLOW-EXAMPLE\Domain Users-0x120089
                               ALLOW-EXAMPLE\engineering-0x1f01ff
                               ALLOW-NT AUTHORITY\SYSTEM-0x1f01ff
```
## <span id="page-17-0"></span>使用命令行界面显示有关 **FlexVol** 卷上 **NFSv4** 审核策略的信息

您可以使用 ONTAP 命令行界面显示有关 FlexVol 卷上 NFSv4 审核策略的信息,包括什么

## 是安全模式和有效安全模式,应用了哪些权限以及有关系统访问控制列表( SACL )的 信息。您可以使用结果验证安全配置或对审核问题进行故障排除。

### 关于此任务

您必须提供 Storage Virtual Machine ( SVM ) 的名称以及要显示其审核信息的文件或目录的路径。您可以摘要 形式或详细列表形式显示输出。

- UNIX 安全模式卷和 qtree 仅对审核策略使用 NFSv4 SACL 。
- 混合安全模式卷中采用 UNIX 安全模式的文件和目录可以应用 NFSv4 审核策略。

混合安全模式卷和 qtree 可以包含一些使用 UNIX 文件权限的文件和目录,模式位或 NFSv4 ACL ,以及一 些使用 NTFS 文件权限的文件和目录。

- 混合安全模式卷的顶层可以具有 UNIX 或 NTFS 有效安全性,并且可能包含也可能不包含 NFSv4 SACL 。
- 只有采用 NTFS 或 NFSv4 安全模式的文件和文件夹才会显示 ACL 输出。

对于使用 UNIX 安全性且仅应用模式位权限(无 NFSv4 ACL )的文件和文件夹,此字段为空。

- ACL 输出中的所有者和组输出字段仅适用于 NTFS 安全描述符。
- •由于即使卷根或 qtree 的有效安全模式为 UNIX ,也可以在混合安全模式卷或 qtree 上配置存储级别访问防 护安全性, 配置了存储级别访问防护的卷或 qtree 路径的输出可能会同时显示常规 NFSv4 文件和目录 SACL 以及存储级别访问防护 NTFS SACL 。
- 由于如果在SVM上配置了CIFS服务器、则UNIX卷或qtree支持存储级别访问防护安全性、因此输出可能包含 应用于中指定的卷或qtree的存储级别访问防护安全性的信息 -path 参数。

#### 步骤

1. 使用所需的详细信息级别显示文件和目录安全设置:

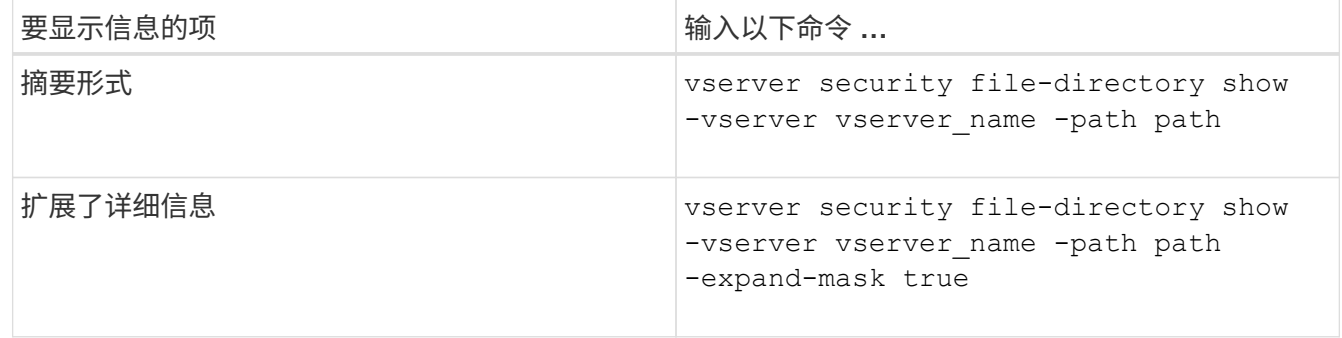

示例

以下示例显示路径的安全信息 /lab 在SVM VS1中。此 UNIX 安全模式路径具有 NFSv4 SACL 。

cluster::> vserver security file-directory show -vserver vs1 -path /lab Vserver: vs1 File Path: /lab File Inode Number: 288 Security Style: unix Effective Style: unix DOS Attributes: 11 DOS Attributes in Text: ----D--R Expanded Dos Attributes: - Unix User Id: 0 Unix Group Id: 0 Unix Mode Bits: 0 Unix Mode Bits in Text: --------- ACLs: NFSV4 Security Descriptor Control:0x8014 SACL - ACEs SUCCESSFUL-S-1-520-0-0xf01ff-SA FAILED-S-1-520-0-0xf01ff-FA DACL - ACEs ALLOW-S-1-520-1-0xf01ff

## <span id="page-19-0"></span>显示有关文件安全性和审核策略信息的方式

您可以使用通配符(\*)显示有关给定路径或根卷下所有文件和目录的文件安全和审核策 略的信息。

通配符( \* )可用作给定目录路径的最后一个子组件,在该路径下,您希望显示所有文件和目录的信息。如果要 显示名为 "` \*` " 的特定文件或目录的信息,则需要在双引号( "`` " ) 中提供完整路径。

示例

以下带有通配符的命令显示路径下所有文件和目录的信息 /1/ SVM VS1:

cluster::> vserver security file-directory show -vserver vs1 –path /1/\* Vserver: vs1 File Path: /1/1 Security Style: mixed Effective Style: ntfs DOS Attributes: 10 DOS Attributes in Text: ----D--- Expanded Dos Attributes: - Unix User Id: 0 Unix Group Id: 0 Unix Mode Bits: 777 Unix Mode Bits in Text: rwxrwxrwx ACLs: NTFS Security Descriptor Control:0x8514 Owner:BUILTIN\Administrators Group:BUILTIN\Administrators DACL - ACEs ALLOW-Everyone-0x1f01ff-OI|CI (Inherited) Vserver: vs1 File Path: /1/1/abc Security Style: mixed Effective Style: ntfs DOS Attributes: 10 DOS Attributes in Text: ----D--- Expanded Dos Attributes: - Unix User Id: 0 Unix Group Id: 0 Unix Mode Bits: 777 Unix Mode Bits in Text: rwxrwxrwx ACLs: NTFS Security Descriptor Control:0x8404 Owner:BUILTIN\Administrators Group:BUILTIN\Administrators DACL - ACEs ALLOW-Everyone-0x1f01ff-OI|CI (Inherited)

以下命令显示路径下名为"\*"的文件的信息 /vol1/a SVM VS1。路径用双引号括起来( "" )。

cluster::> vserver security file-directory show -vserver vs1 -path  $"$ /vol $1/a$ /\*"

```
  Vserver: vs1
                  File Path: "/vol1/a/*"
            Security Style: mixed
           Effective Style: unix
            DOS Attributes: 10
    DOS Attributes in Text: ----D---
Expanded Dos Attributes: -
              Unix User Id: 1002
             Unix Group Id: 65533
            Unix Mode Bits: 755
    Unix Mode Bits in Text: rwxr-xr-x
                       ACLs: NFSV4 Security Descriptor
                              Control:0x8014
                              SACL - ACEs
                                AUDIT-EVERYONE@-0x1f01bf-FI|DI|SA|FA
                              DACL - ACEs
                                ALLOW-EVERYONE@-0x1f00a9-FI|DI
                                ALLOW-OWNER@-0x1f01ff-FI|DI
                                ALLOW-GROUP@-0x1200a9-IG
```
### 版权信息

版权所有 © 2024 NetApp, Inc.。保留所有权利。中国印刷。未经版权所有者事先书面许可,本文档中受版权保 护的任何部分不得以任何形式或通过任何手段(图片、电子或机械方式,包括影印、录音、录像或存储在电子检 索系统中)进行复制。

从受版权保护的 NetApp 资料派生的软件受以下许可和免责声明的约束:

本软件由 NetApp 按"原样"提供,不含任何明示或暗示担保,包括但不限于适销性以及针对特定用途的适用性的 隐含担保,特此声明不承担任何责任。在任何情况下,对于因使用本软件而以任何方式造成的任何直接性、间接 性、偶然性、特殊性、惩罚性或后果性损失(包括但不限于购买替代商品或服务;使用、数据或利润方面的损失 ;或者业务中断),无论原因如何以及基于何种责任理论,无论出于合同、严格责任或侵权行为(包括疏忽或其 他行为),NetApp 均不承担责任,即使已被告知存在上述损失的可能性。

NetApp 保留在不另行通知的情况下随时对本文档所述的任何产品进行更改的权利。除非 NetApp 以书面形式明 确同意,否则 NetApp 不承担因使用本文档所述产品而产生的任何责任或义务。使用或购买本产品不表示获得 NetApp 的任何专利权、商标权或任何其他知识产权许可。

本手册中描述的产品可能受一项或多项美国专利、外国专利或正在申请的专利的保护。

有限权利说明:政府使用、复制或公开本文档受 DFARS 252.227-7013 (2014 年 2 月)和 FAR 52.227-19 (2007 年 12 月)中"技术数据权利 — 非商用"条款第 (b)(3) 条规定的限制条件的约束。

本文档中所含数据与商业产品和/或商业服务(定义见 FAR 2.101)相关,属于 NetApp, Inc. 的专有信息。根据 本协议提供的所有 NetApp 技术数据和计算机软件具有商业性质,并完全由私人出资开发。 美国政府对这些数 据的使用权具有非排他性、全球性、受限且不可撤销的许可,该许可既不可转让,也不可再许可,但仅限在与交 付数据所依据的美国政府合同有关且受合同支持的情况下使用。除本文档规定的情形外,未经 NetApp, Inc. 事先 书面批准,不得使用、披露、复制、修改、操作或显示这些数据。美国政府对国防部的授权仅限于 DFARS 的第 252.227-7015(b)(2014 年 2 月)条款中明确的权利。

商标信息

NetApp、NetApp 标识和 <http://www.netapp.com/TM> 上所列的商标是 NetApp, Inc. 的商标。其他公司和产品名 称可能是其各自所有者的商标。